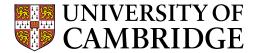

## Research Office – SharePoint On-line Training

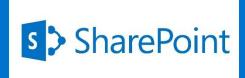

#### **Workshop Agenda**

- Session objectives
- What is SharePoint On-line?
- Initial Set Up
- Basic Functionality
- Next Steps

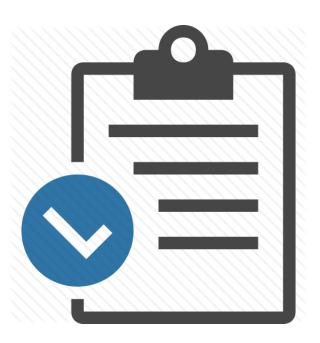

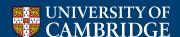

#### **Session Objectives**

- To understand how SharePoint Online will replace Outlook Public Folders
- To gain an overview of how SharePoint Online will be used by the team

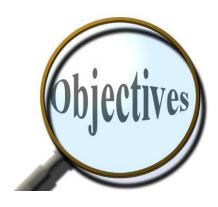

#### What is SharePoint On-line?

- Cloud-based, available as part of Microsoft 365 agreement
- Platform for document management and sharing
- Phase 1 replaces the current Outlook Public Folders functionality

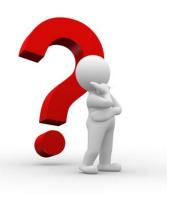

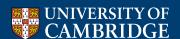

- Desktop icon
- Enables ability to drag and drop from e-mail to SharePoint
- Only need to do once

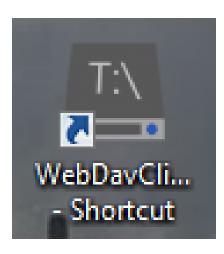

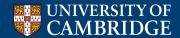

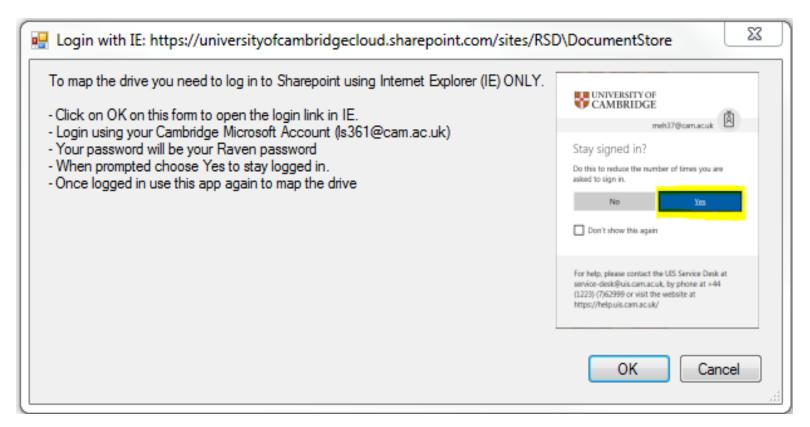

Read instructions then click OK

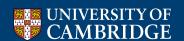

Message will appear – DO NOT click OK at this stage!

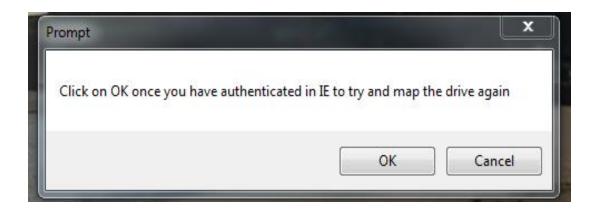

An Internet Explorer site will also be launched

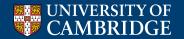

- You will be asked to enter your log in credentials
- Format <u>crsid@cam.ac.uk</u>

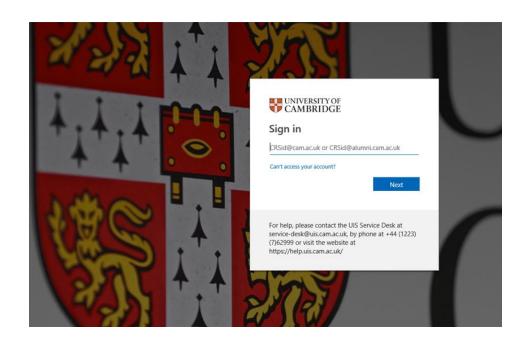

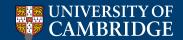

Now enter your UIS Credentials (Raven)

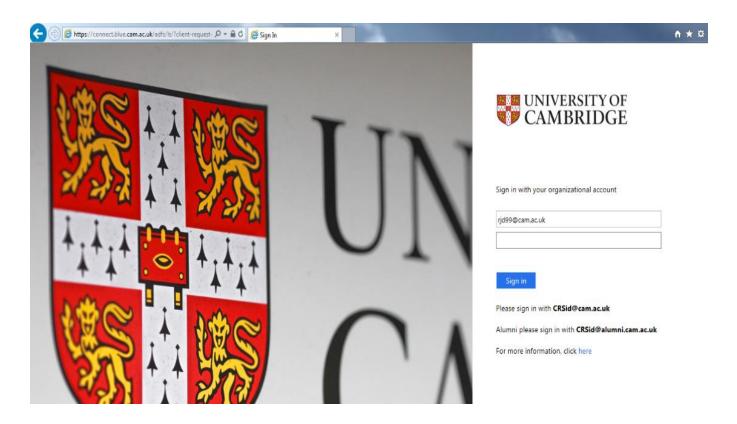

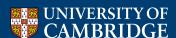

 Click Yes to stay signed in

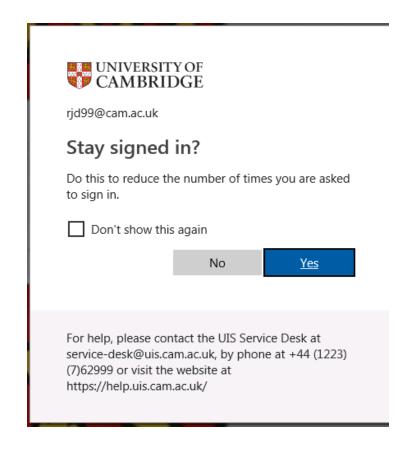

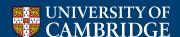

SharePoint session will open up in IE

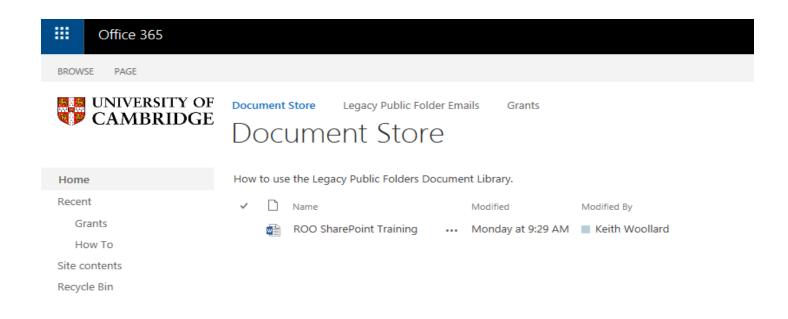

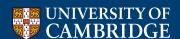

- Now click OK
- This message should still be in the active

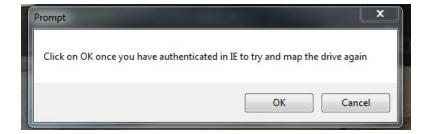

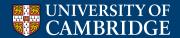

- Windows Explorer Session will open
- Shows SharePoint folders

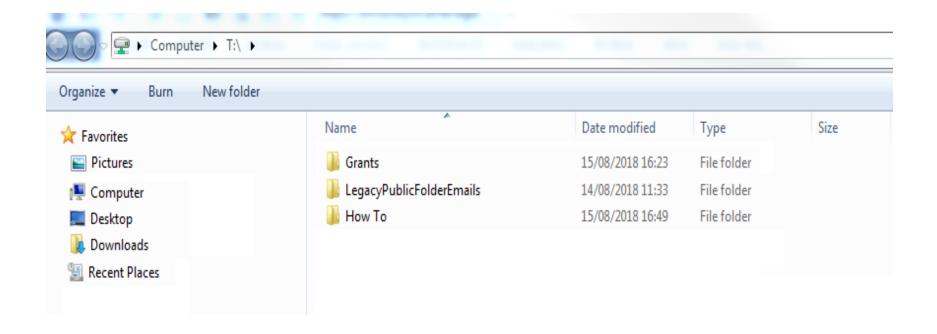

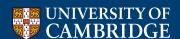

## Saving e-mail to SharePoint

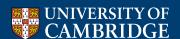

#### Basic Functionality - Saving E-mail to SharePoint

 Drag e-mail items into the appropriate folder in your mapped SharePoint drive

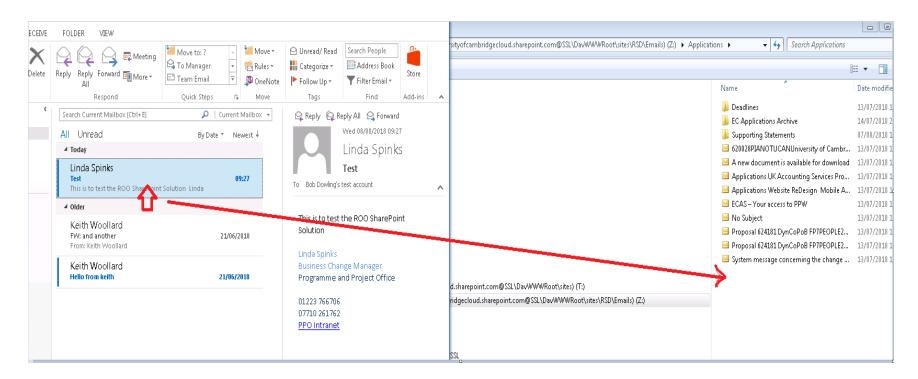

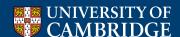

#### **Basic Functionality – Saving E-mail to SharePoint**

#### Windows Explorer View

| Vame                                       | Date modified    | Type         | Size   |
|--------------------------------------------|------------------|--------------|--------|
| ]<br>Deadlines                             | 13/07/2018 16:18 | File folder  |        |
| ル EC Applications Archive                  | 14/07/2018 22:59 | File folder  |        |
| 🦺 Supporting Statements                    | 07/08/2018 12:43 | File folder  |        |
| 620028PIANOTUCANUniversity of Cambr        | 13/07/2018 15:41 | Outlook Item | 88 KB  |
| 🔀 A new document is available for download | 13/07/2018 15:41 | Outlook Item | 52 KB  |
| 🔀 Applications UK Accounting Services Pro  | 13/07/2018 15:41 | Outlook Item | 48 KB  |
| 🔀 Applications Website ReDesign Mobile A   | 13/07/2018 15:41 | Outlook Item | 72 KB  |
| ECAS – Your access to PPW                  | 13/07/2018 15:41 | Outlook Item | 44 KB  |
| 🔀 No Subject                               | 13/07/2018 15:41 | Outlook Item | 36 KB  |
| 🔀 Proposal 624181 DynCoPoB FP7PEOPLE2      | 13/07/2018 15:41 | Outlook Item | 204 KB |
| 🔀 Proposal 624181 DynCoPoB FP7PEOPLE2      | 13/07/2018 15:41 | Outlook Item | 164 KB |
| 🖂 System message concerning the change in  | 13/01/2010 13.41 | 0 440 4 7    | 48 KB  |
| ≅ Test                                     | 08/08/2018 09:50 | Outlook Item | 74 KB  |

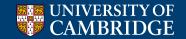

#### Basic Functionality - Saving E-mail to SharePoint

#### SharePoint View

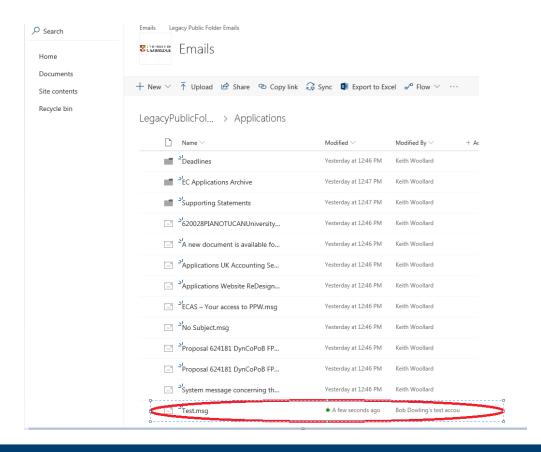

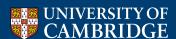

# Attaching SharePoint Item to E-mail

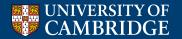

## Basic Functionality – Attaching SharePoint Items to E-mail

Drag item from SharePoint to body of e-mail

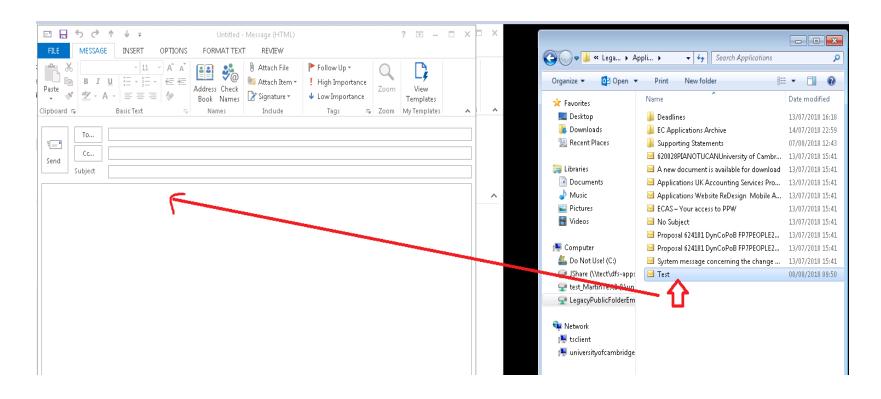

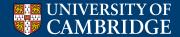

## Basic Functionality – Attaching SharePoint Items to E-mail

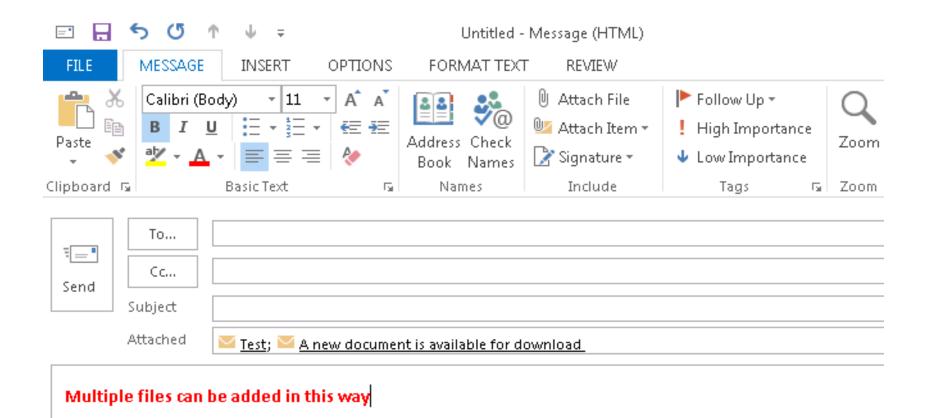

UNIVERSITY OF CAMBRIDGE

### **Use of SharePoint**

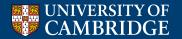

#### **Basic Functionality – SharePoint for ROO**

- If only using SharePoint any browser
- Structure for Day 1 Legacy Public Folders

#### **ROO SharePoint Structure – Day 1**

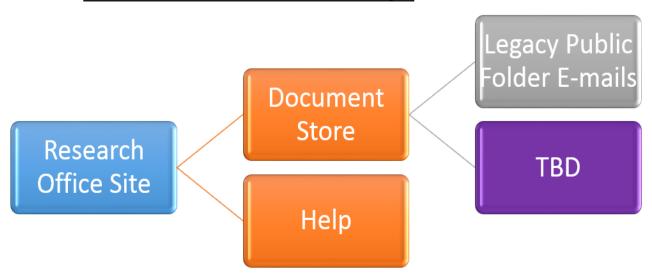

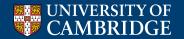

#### **Basic Functionality – SharePoint for ROO**

 To access migrated Public Folder e-mails – click the link at top of page

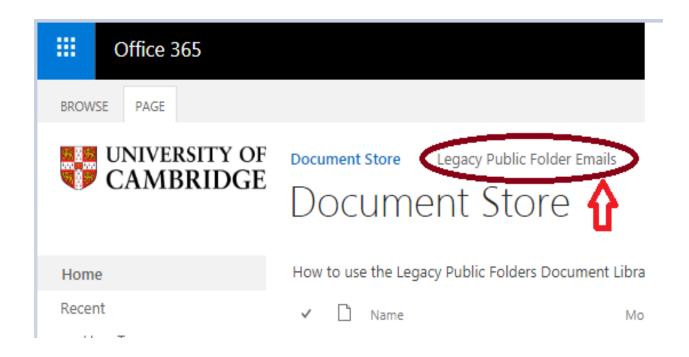

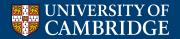

#### **Basic Functionality – SharePoint for ROO**

Once up and running:

Research Office Document Store

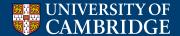

## **Next Steps**

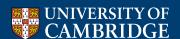

#### **Next Steps**

- Public Folder Freeze 30th August 2018 at 5pm
- SharePoint Online available 3rd September at 10am
  - All current public folders will be visible in SharePoint

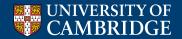

#### **Any Questions**

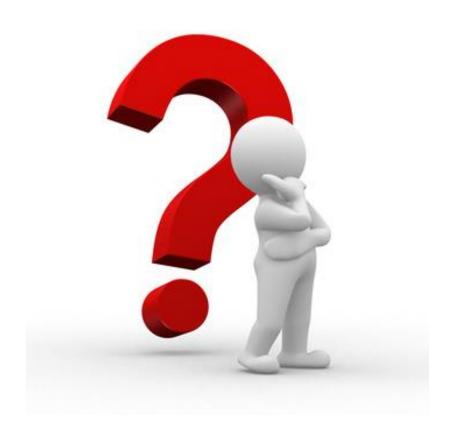

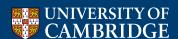